# Oracle Financial Services Analytical Applications Infrastucture Installation Guide

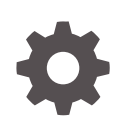

Release 8.1.0.4.0 F80229-01 April 2023

ORACLE

Oracle Financial Services Analytical Applications Infrastucture Installation Guide, Release 8.1.0.4.0

F80229-01

Copyright © 2023, 2023, Oracle and/or its affiliates.

This software and related documentation are provided under a license agreement containing restrictions on use and disclosure and are protected by intellectual property laws. Except as expressly permitted in your license agreement or allowed by law, you may not use, copy, reproduce, translate, broadcast, modify, license, transmit, distribute, exhibit, perform, publish, or display any part, in any form, or by any means. Reverse engineering, disassembly, or decompilation of this software, unless required by law for interoperability, is prohibited.

The information contained herein is subject to change without notice and is not warranted to be error-free. If you find any errors, please report them to us in writing.

If this is software, software documentation, data (as defined in the Federal Acquisition Regulation), or related documentation that is delivered to the U.S. Government or anyone licensing it on behalf of the U.S. Government, then the following notice is applicable:

U.S. GOVERNMENT END USERS: Oracle programs (including any operating system, integrated software, any programs embedded, installed, or activated on delivered hardware, and modifications of such programs) and Oracle computer documentation or other Oracle data delivered to or accessed by U.S. Government end users are "commercial computer software," "commercial computer software documentation," or "limited rights data" pursuant to the applicable Federal Acquisition Regulation and agency-specific supplemental regulations. As such, the use, reproduction, duplication, release, display, disclosure, modification, preparation of derivative works, and/or adaptation of i) Oracle programs (including any operating system, integrated software, any programs embedded, installed, or activated on delivered hardware, and modifications of such programs), ii) Oracle computer documentation and/or iii) other Oracle data, is subject to the rights and limitations specified in the license contained in the applicable contract. The terms governing the U.S. Government's use of Oracle cloud services are defined by the applicable contract for such services. No other rights are granted to the U.S. Government.

This software or hardware is developed for general use in a variety of information management applications. It is not developed or intended for use in any inherently dangerous applications, including applications that may create a risk of personal injury. If you use this software or hardware in dangerous applications, then you shall be responsible to take all appropriate fail-safe, backup, redundancy, and other measures to ensure its safe use. Oracle Corporation and its affiliates disclaim any liability for any damages caused by use of this software or hardware in dangerous applications.

Oracle®, Java, and MySQL are registered trademarks of Oracle and/or its affiliates. Other names may be trademarks of their respective owners.

Intel and Intel Inside are trademarks or registered trademarks of Intel Corporation. All SPARC trademarks are used under license and are trademarks or registered trademarks of SPARC International, Inc. AMD, Epyc, and the AMD logo are trademarks or registered trademarks of Advanced Micro Devices. UNIX is a registered trademark of The Open Group.

This software or hardware and documentation may provide access to or information about content, products, and services from third parties. Oracle Corporation and its affiliates are not responsible for and expressly disclaim all warranties of any kind with respect to third-party content, products, and services unless otherwise set forth in an applicable agreement between you and Oracle. Oracle Corporation and its affiliates will not be responsible for any loss, costs, or damages incurred due to your access to or use of third-party content, products, or services, except as set forth in an applicable agreement between you and Oracle.

## **Contents**

### 1 [Preface](#page-3-0)

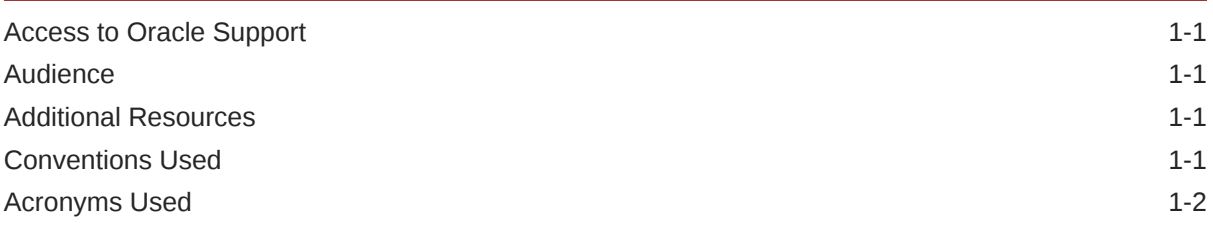

### 2 [OFS AAI Release v8.1.0.4.0](#page-5-0)

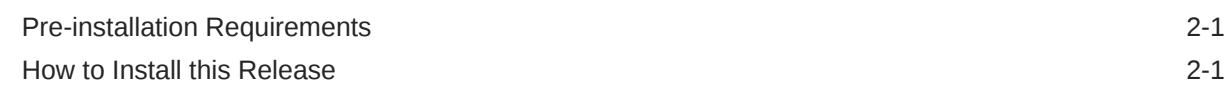

## 3 [Additional Configurations](#page-8-0)

[Installing the OFS AAI Runner Package with Enhancements for OFS AAI 8.1.0.4.0 3-1](#page-8-0)

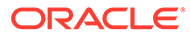

# <span id="page-3-0"></span>1 Preface

This preface provides information for the Oracle Financial Services Analytical Applications Infrastructure (OFS AAI) Installation Guide.

#### **Related Topics**

- •
- •
- •
- •
- •
- Access to Oracle Support

Oracle customers have access to electronic support through My Oracle Support.

For information, visit:

- **[My Oracle Support](http://www.oracle.com/pls/topic/lookup?ctx=acc&id=info)**
- [Oracle Accessibility Learning and Support](https://www.oracle.com/corporate/accessibility/learning-support.html#support-tab)  if you are hearing impaired.

## Audience

This document is intended for the users installing the OFS AAI Application.

## Additional Resources

This section identifies additional resources for the OFS AAI Application. You can access the online documentation for the OFS AAI 8.1.0.0.0 from the [Oracle Help Center \(OHC\).](https://docs.oracle.com/cd/F29631_01/get_started.htm)

- [OFS Advanced Analytical Applications Infrastructure \(OFS AAAI\) Application Pack](https://docs.oracle.com/cd/F29631_01/PDF/8.1.0.x/8.1.0.0.0/OFS_AAAI_Installation_Guide_8.1.0.0.0.pdf) [Installation and Configuration Guide](https://docs.oracle.com/cd/F29631_01/PDF/8.1.0.x/8.1.0.0.0/OFS_AAAI_Installation_Guide_8.1.0.0.0.pdf)
- [OFS Analytical Applications Infrastructure Administration Guide](https://docs.oracle.com/cd/F29631_01/PDF/8.1.0.x/8.1.0.0.0/OFSAAI_Administration_Guide_8.1.x.pdf)
- [OFS Advanced Analytical Applications Infrastructure \(OFS AAI\) Release Notes](https://docs.oracle.com/cd/F29631_01/PDF/8.1.0.x/8.1.0.0.0/OFS_AAAI_8.1.0.0.0_Release_Notes.pdf)

To find additional information about how Oracle Financial Services solves real business problems, see our website at [www.oracle.com/financialservices.](http://www.oracle.com/financialservices)

## Conventions Used

The following table lists the conventions used in this guide.

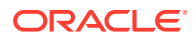

| Convention            | <b>Meaning</b>                                                                                                    |
|-----------------------|----------------------------------------------------------------------------------------------------|
| <b>Italics</b>        | Names of books, chapters, and sections<br>۰<br>as references<br>Emphasis                                                                                                    |
| Bold                  | The object of an action (menu names,<br>field names, options, button names) in a<br>step-by-step procedure<br>Commands typed at a prompt<br>User input<br>٠                                                                               |
| Monospace             | Directories and subdirectories<br>File names and extensions<br>Process names<br>Code sample, including keywords and<br>۰<br>variables within the text and as separate<br>paragraphs, and user-defined program<br>elements within the text |
| <variable></variable> | Substitute input value                                                                                                    |

<span id="page-4-0"></span>**Table 1-1 Conventions Used in this Guide**

## Acronyms Used

The following table lists the acronyms used in this guide.

| <b>Conventions</b>   | <b>Description</b>                                                            |
|----------------------|-------------------------------------------------------------------------------|
| IR.                  | Interim Release                                                               |
| ML                   | Maintenance Level Release                                                     |
| OFS AAI              | Oracle Financial Services Analytical<br>Applications Infrastructure           |
| <b>OHC</b>           | Oracle Help Center                                                            |
| RHEL                 | Red Hat Enterprise Linux                                                      |
| <b>OEL</b>           | Oracle Enterprise Linux                                                       |
| <b>OS</b>            | <b>Operating System</b>                                                       |
| EAR/WAR              | Enterprise Archive or Web Archive                                             |
| J2EE                 | Java 2 Enterprise Edition                                                     |
| <b>OTN</b>           | Oracle Technology Network                                                     |
| <b>JCE</b>           | Java Cryptography Extension                                                   |
| Atomic Schema        | Database Schema where the application Data<br>Model is uploaded.              |
| Configuration Schema | Database Schema which contains setup-<br>related configurations and metadata. |

**Table 1-2 Conventions Used in this Guide**

# <span id="page-5-0"></span>2 OFS AAI Release v8.1.0.4.0

OFS Analytical Applications Infrastructure Installation Guide (OFS AAI) Maintenance Level (ML) Release v8.1.0.4.0 includes all the bug fixes and minor enhancements done since the previous GA (General Availability) Release v8.1.0.0.0.

This ML Release of OFS AAI can be installed on a setup with any Oracle Financial Services Analytical Applications (OFSAA) v8.1.0.0.0 Application Pack.

## Pre-installation Requirements

The minimum patch level installed must be OFS AAI Release 8.1.0.0.0.

## How to Install this Release

To install this release patch, follow these steps:

- **1.** Log in to [My Oracle Support](https://support.oracle.com/) and search for **34959269** under the **Patches & Updates** tab.
- **2.** Download the OFSAA 8.1.0.4.0 OFS AAI ML Release archive file and copy it to your OFSAA Server in **Binary** mode.

### **Note:**

There are different archive files for different Operating Systems such as Solaris SPARC and Linux.

**3.** Stop all the OFS AAI Services.

For more information, see the *Stop the Infrastructure Services* section in the [Oracle](https://docs.oracle.com/cd/F29631_01/PDF/8.1.0.x/8.1.0.0.0/OFS_AAAI_Installation_Guide_8.1.0.0.0.pdf) [Financial Services Analytical Applications Infrastructure Installation and Configuration](https://docs.oracle.com/cd/F29631_01/PDF/8.1.0.x/8.1.0.0.0/OFS_AAAI_Installation_Guide_8.1.0.0.0.pdf) [Guide.](https://docs.oracle.com/cd/F29631_01/PDF/8.1.0.x/8.1.0.0.0/OFS_AAAI_Installation_Guide_8.1.0.0.0.pdf)

- **4.** Log in to the OFSAA Server as a non-root user and navigate to the \$FIC\_HOME directory.
- **5.** Assign WRITE permission to the files/directories such as commonscripts, EXEWebService, ficapp, ficweb, and ficdb using the command:

chmod  $-R$  775  $*$ 

- **6.** If you have the Unzip utility, skip to the next step. If you do not have the utility, download the OS-specific Unzip utility and copy it in Binary Mode to the directory that is included in your PATH variable, typically \$HOME path or directory in which you have copied the 8.1.0.4.0 ML.
	- Uncompress the unzip installer file using the command: uncompress unzip\_<os>.Z

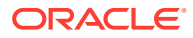

**Note:**

If you notice the error message: "**uncompress: not found [No such file or directory]**", when the package is not installed, contact your UNIX Administrator.

Give EXECUTE permission to the utility using the command: chmod 751 unzip\_<os>

For example, chmod 751 unzip linux

**7.** Extract the contents of the 8.1.0.4.0 ML Archive File using one of the following commands:

unzip <os> -a <name of the file to be unzipped>

#### **OR**

unzip -a <name of the file to be unzipped>

#### **Note:**

```
The "-a" option is mandatory to unzip the Archive File. For example: For
a Linux Operating System, unzip linux -a
p34959269_81040_linux.zip
```
**8.** Navigate to the path where the folder OFS\_AAI exists to give EXECUTE permission to the ML Patch Installer Script using the command:

chmod 755 OFSAAIUpdate.sh

**9.** Complete the patch upgrade using the command:

./OFSAAIUpdate.sh

**10.** Verify if the ML Patch is applied successfully by checking the log file generated in the OFS\_AAI/logs directory. You can ignore Error Codes ORA-00001, ORA-00955, ORA-01430, and ORA-02292 in the log file.

For any other error, contact [My Oracle Support.](https://support.oracle.com/)

#### **Note:**

For an upgrade on Hive Infodom, you may encounter an exception "PL/ SQL: ORA-00942: table or view does not exist". You can ignore this error.

- **11.** Post successful installation of the ML, follow these steps:
	- Execute .profile using the following command: .\$HOME/.profile
	- Clear the Application Cache. Navigate to the following path depending on the configured Web Application Server and delete the files.
		- **Tomcat:** <Tomcat installation folder>/work/Catalina/ localhost/<Application name>/org/apache/jsp

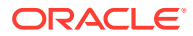

- **WebLogic:** <WebLogic installation location>/domains/<Domain name>/servers/<Server name>/tmp/\_WL\_user/<Application name>
- **WebSphere:** <WebSphere installation directory>/AppServer/ profiles/<Profile name>/temp/<Node name>/server1/ <Application name>/<.war file name>
- **12.** Delete the existing EAR/WAR file available in the \$FIC\_HOME/ficweb directory.
- **13.** Generate the application EAR/WAR file and redeploy the application on your configured Web Application Server.

For more information on generating and deploying the EAR/WAR file, see the *Post Installation Configurations* section in the [Oracle Financial Services Analytical Applications](https://docs.oracle.com/cd/F29631_01/PDF/8.1.0.x/8.1.0.0.0/OFS_AAAI_Installation_Guide_8.1.0.0.0.pdf) [Infrastructure Installation and Configuration Guide.](https://docs.oracle.com/cd/F29631_01/PDF/8.1.0.x/8.1.0.0.0/OFS_AAAI_Installation_Guide_8.1.0.0.0.pdf)

**14.** Install the OFS AAI Runner package. This is an optional step and applicable only if you have installed Oracle R Enterprise Edition (ORE).

For more information, see [Installing OFS AAI Runner package with enhancements for](#page-8-0) [OFS AAI 8.1.0.4.0](#page-8-0).

**15.** Restart all the OFS AAI Services.

For more information, see the *Start the Infrastructure Services* section in the [Oracle](https://docs.oracle.com/cd/F29631_01/PDF/8.1.0.x/8.1.0.0.0/OFS_AAAI_Installation_Guide_8.1.0.0.0.pdf) [Financial Services Analytical Applications Infrastructure Installation and Configuration](https://docs.oracle.com/cd/F29631_01/PDF/8.1.0.x/8.1.0.0.0/OFS_AAAI_Installation_Guide_8.1.0.0.0.pdf) [Guide.](https://docs.oracle.com/cd/F29631_01/PDF/8.1.0.x/8.1.0.0.0/OFS_AAAI_Installation_Guide_8.1.0.0.0.pdf)

**16.** Configure the document upload settings.

For more information, see the *Configure Document Upload Settings* section in the [Oracle](https://docs.oracle.com/cd/F29631_01/PDF/8.1.0.x/8.1.0.0.0/OFS_AAAI_Installation_Guide_8.1.0.0.0.pdf) [Financial Services Analytical Applications Infrastructure Installation and Configuration](https://docs.oracle.com/cd/F29631_01/PDF/8.1.0.x/8.1.0.0.0/OFS_AAAI_Installation_Guide_8.1.0.0.0.pdf) [Guide.](https://docs.oracle.com/cd/F29631_01/PDF/8.1.0.x/8.1.0.0.0/OFS_AAAI_Installation_Guide_8.1.0.0.0.pdf)

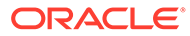

# <span id="page-8-0"></span>3 Additional Configurations

This section provides information about Additional Configuration steps in OFS AAI.

## Installing the OFS AAI Runner Package with Enhancements for OFS AAI 8.1.0.4.0

### **Note:**

This is a post-installation configuration and is applicable if you have installed Oracle R Enterprise (ORE) for the Oracle Financial Services Enterprise Modeling Application.

If OFS Enterprise Modeling is licensed and enabled in your OFSAA Instance, uninstall the OFS AAI Runner Package and reinstall the latest available OFS AAI Runner Package.

For details on uninstallation and reinstallation, see the Install Oracle R distribution and Oracle R Enterprise (ORE) section in the [Oracle Financial Services Analytical Applications](https://docs.oracle.com/cd/F29631_01/PDF/8.1.0.x/8.1.0.0.0/OFS_AAAI_Installation_Guide_8.1.0.0.0.pdf) [Infrastructure Installation and Configuration Guide.](https://docs.oracle.com/cd/F29631_01/PDF/8.1.0.x/8.1.0.0.0/OFS_AAAI_Installation_Guide_8.1.0.0.0.pdf)

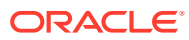